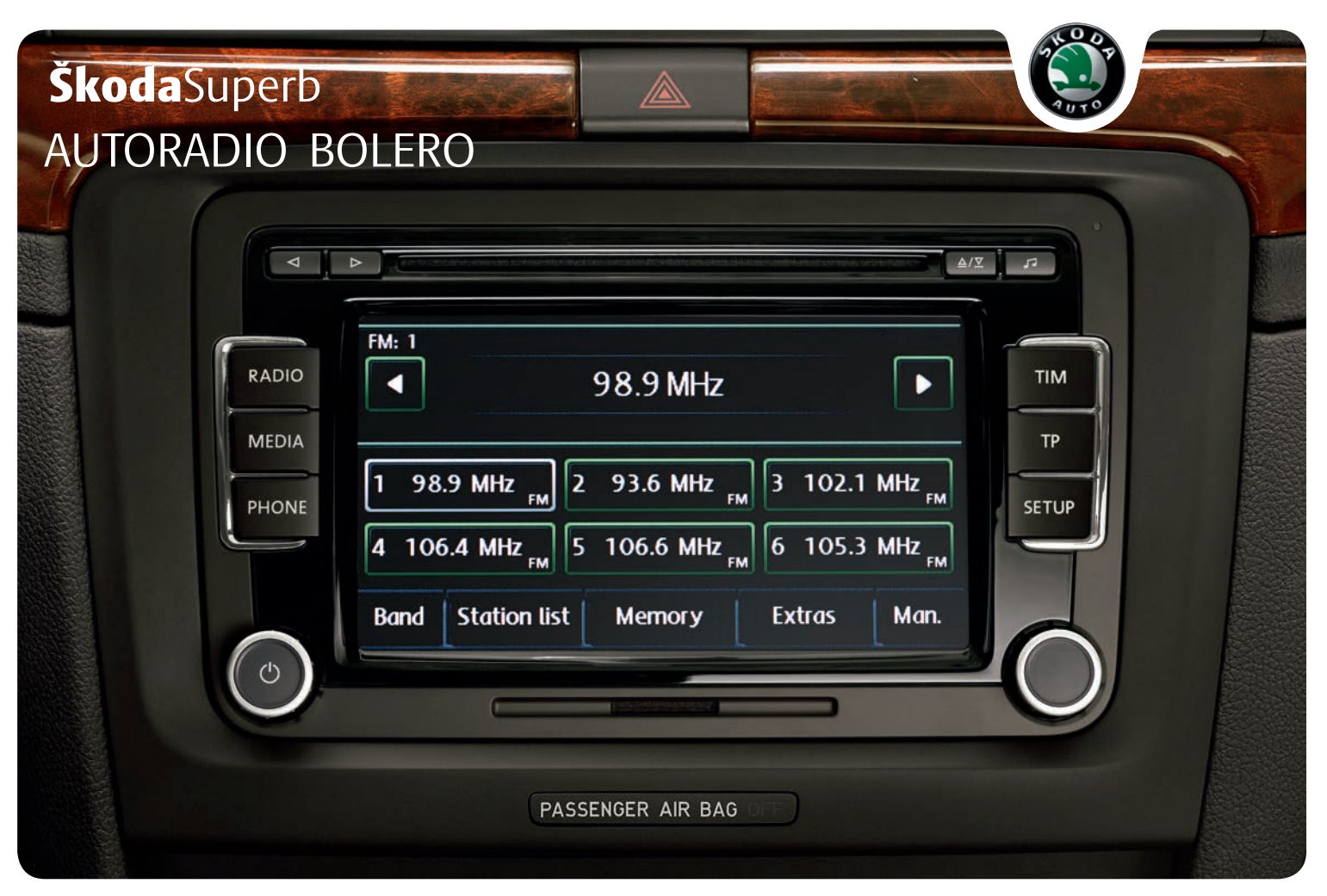

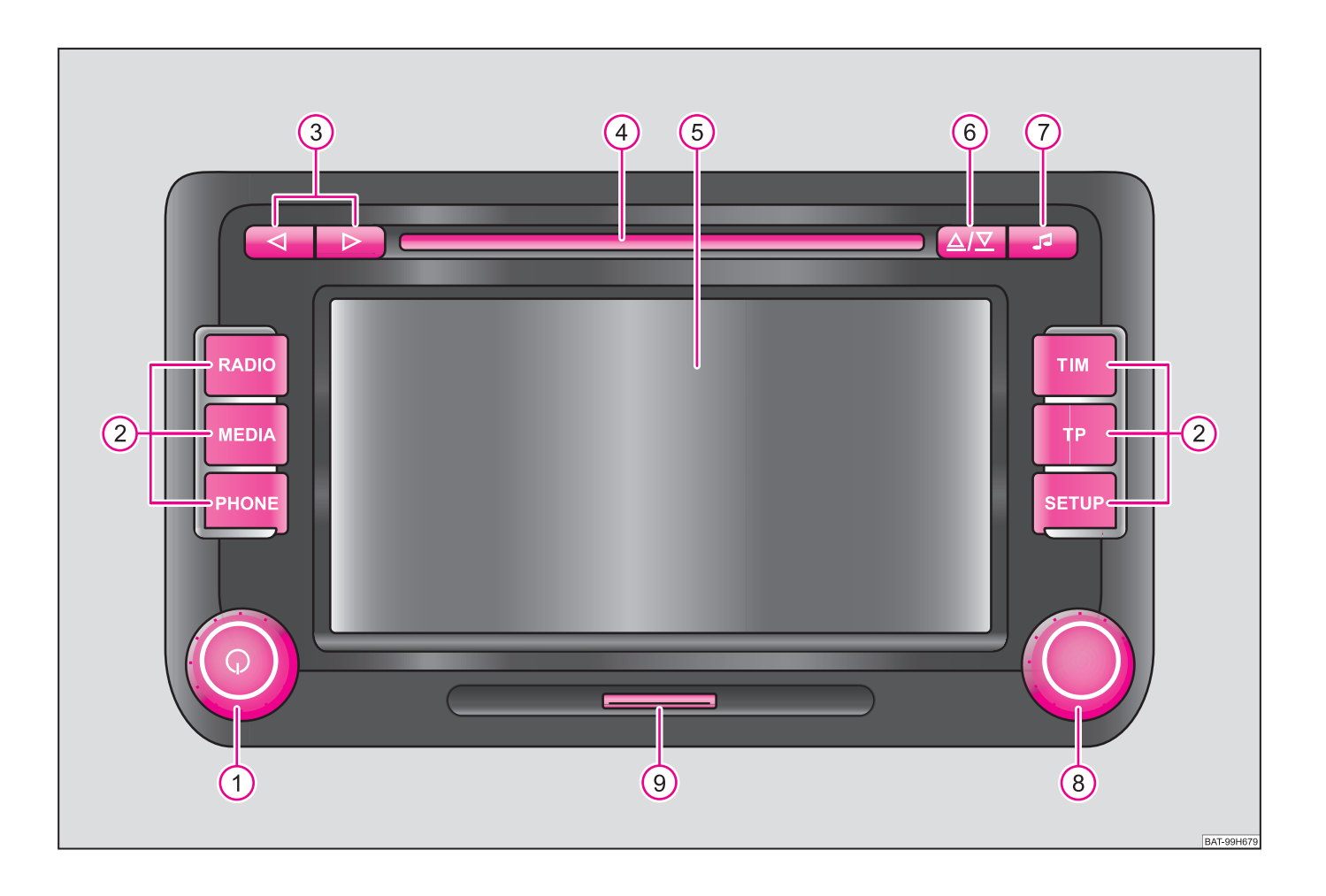

## **Inhaltsverzeichnis**

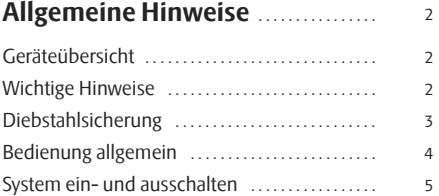

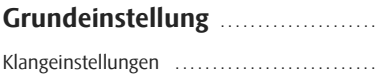

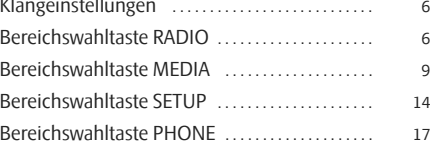

6

**Stichwortverzeichnis** . . . . . . . . . . . . . . . . 23

### **Allgemeine Hinweise**

### **Geräteübersicht**

- **Ein-/Ausschalten**: Dreh-/Druckknopf zum Ein-/Ausschalten A**<sup>1</sup>** (drücken) des Navigationssystems und Lautstärkeregler (drehen)
- **Bereichswahltaste** für die Auswahl des entsprechenden Menü: A**<sup>2</sup>**
	- − (RADIO) schaltet in den Radiobetrieb und wechselt im Radiobetrieb den Frequenzbereich.
	- −MEDIA) – wechselt zur zuletzt gespielten Mediaquelle oder wählt eine andere Mediaquelle aus.
	- −PHONE) – Telefonfunktion – Stummschaltung der aktuellen Audioquelle.
	- <sup>−</sup> TIM-Funktion (Traffic Information Memory) aufgezeichnete TIM Verkehrsdurchsagen können wiedergegeben werden. Nach Eingabe von bis zu zwei unterschiedlichen TIM-Aufnahmezeiten im **SETUP**-Menü, ist eine Aufzeichnung von Verkehrsdurchsagen auch bei ausgeschaltetem Gerät möglich.
	- − – Verkehrsfunk-Funktion (Traffic Program) ein- oder TP auschalten oder aktuell eingespielte Verkehrsdurchsage unterbrechen.
	- −SETUP) – ermöglicht Einstellungen zu den einzelnen Bereichen.
- **3**  $\Box$  and  $\Box$ : Die Rückwärts- und Vorwärts-Tasten wirken auf die jeweils "aktive" Audioquelle.
	- − **RADIO-Betrieb** für die Auswahl der Sender aus der Speicherliste.
	- − **MEDIA-Betrieb** für die Auswahl des vorherigen bzw. nächten Titels.
- CD-Schacht A**<sup>4</sup>**
- **Touchscreen (Berührdisplay):** Farbig umrandete Bereiche auf dem Display sind derzeit "aktiv" und werden durch Berühren des Displays bedient.A**<sup>5</sup>**
- **Auswurftaste**  $\boxed{\triangle/\overline{\nabla}}$  kurz drücken, um eine eingelegte CD zur Entnahme in die Ausgabeposition zu fahren.
- öffnet das Menü der Klang- und Lautstärkeeinstellungen. A**<sup>7</sup>**
- **Einstellknopf** A**<sup>8</sup>**
	- − **RADIO-Betrieb** drehen zur manuellen Sendereinstellung; kurz drücken, um die Anspielautomatik (Scan) zu starten oder zu stoppen.
	- − **MEDIA-Betrieb** drehen zum Titelwechsel; kurz drücken, um die Anspielautomatik (Scan) zu starten oder zu stoppen.
- **Speicherkartenschacht**: Es werden SD-Speicherkarten ("Secure Digital Memory Cards") und MMC-Speicherkarten ("Multimedia Cards") mit einer Größe von 32 mm <sup>x</sup> 24 mm <sup>x</sup> 2,1 mm und einer Kapazität von bis zu 2 GB unterstützt. Je nach Fahrzeugausführung befindet sich der Schacht für die Speicherkarte unter dem Display oder links neben dem Display. A**<sup>9</sup>**

Mit einem \* gekennzeichnete Ausstattungen gehören serienmäßig nur zu bestimmten Modellausführungen oder sind für bestimmte Modelle als Sonderausstattung lieferbar.

### **Wichtige Hinweise**

### **Garantie**

Für das Gerät gelten die gleichen Garantiebedingungen wie für Neufahrzeuge.

Nach Ablauf der Garantie wird ein reparaturbedürftiges Gerät preiswert gegen ein generalüberholtes, neuwertiges Gerät mit Ersatzteil-Garantie ausgetauscht. Voraussetzung ist jedoch, dass kein Gehäuseschaden vorliegt und Unbefugte keine Reparaturversuche vorgenommen haben.

## **Hinweis**

Ein Schaden im Sinne der Garantie darf nicht durch unsachgerechte Behandlung des Systems oder durch unfachmännische Reparaturversuche entstanden sein. Außerdem dürfen keine äußeren Schäden vorhanden sein.

### **Bedienung**

#### **Das Radio sollte nur dann bedient werden, wenn es die Verkehrslage wirklich erlaubt.**

Die Lautstärkeeinstellungen sollten so gewählt sein, dass akustische Signale von außen, wie z. B. ein Martinshorn von Einsatzfahrzeugen (Polizei, Rettungswagen und Feuerwehr), jederzeit gut zu hören sind.

## **ACHTUNG!**

**Bitte widmen Sie Ihre Aufmerksamkeit in erster Linie dem Autofahren! Als Fahrer tragen Sie die volle Verantwortung für die Verkehrssicherheit. Benutzen Sie die Funktionen des Radios nur so, dass Sie in allen Verkehrssituationen stets die Kontrolle über Ihr Fahrzeug behalten!**

## **Vorsicht!**

• Das Einschieben einer zweiten CD, während eine eingelegte CD ausgegeben wird, kann das CD-Laufwerk im Gerät zerstören. Beachten Sie, dass die CD-Ausgabe nach dem Drücken der **Auswurftaste** [≙ / ⊽] einige Sekunden dauert. Während dieser Zeit ist die Sperre vor dem CD-Schacht geöffnet. Warten Sie unbedingt die Zeit der CD-Ausgabe ab, bevor Sie versuchen, eine neue CD einzuschieben.

• Drücken Sie nicht stark auf die Knöpfe und Tasten des Geräts, um Beschädigungen zu vermeiden. Für die Bedienung des Geräts reicht ein leichter Tastendruck aus. Beachten Sie, dass die Dreh- und Druckknöpfe Sollbruchstellen haben, um das Verletzungsrisiko zu verringern.

• Benutzen Sie zur Bedienung des Touchscreens keine spitzen oder scharfkantigen Gegenstände. Für die Bedienung reicht ein leichter Fingerdruck aus. Eine Anzeige im Diplay, die durch Antippen nicht aufgerufen werden kann, ist derzeit auch nicht aufrufbar.

### **Displaypflege**

Behandeln Sie das Display schonend, da durch Fingerdruck oder Berührung mit spitzen Gegenständen Dellen und Kratzer entstehen können.

Das Display können Sie mit einem weichen Tuch und ggf. mit reinem Alkohol von Fingerabdrücken reinigen.

## **Hinweis**

Verwenden Sie keine Lösungsmittel wie Benzin oder Terpentin, da diese die Displayoberfläche angreifen.

### **Diebstahlsicherung**

### **Anti-Diebstahl-Codierung**

Ihr Radio ist mit einer Komfort-Codierung ausgerüstet. Bei erstmaliger Inbetriebnahme wird der Sicherheitscode nicht nur im Radio, sondern auch im Fahrzeug gespeichert.

Nach Ab- und Wiederanklemmen der Batterie schalten Sie zuerst die Zündung ein und erst dann das Radio.

Wenn Sie das Radio in ein anderes Fahrzeug einbauen möchten, müssen Sie den Sicherheitscode eingeben. In diesem Fall kontaktieren Sie einen Škoda Servicepartner oder einen Škoda-Importeur.

Da das Gerät nur nach Eingabe des Sicherheitscodes funktioniert, ist die Verwendung nach einem Diebstahl praktisch augeschlossen - ein Beitrag zu erhöhter Diebstahlsicherheit.

## **Hinweis**

Der Code ist im Kombiinstrument gespeichert. Dadurch wird es automatisch dekodiert (Komfort-Codierung). Eine manuelle Code-Eingabe ist daher im Normalfall nicht nötig.

### **Code eingeben**

- Erscheint nach dem Einschalten ein Tastaturfeld mit der Aufforderung, den Code einzugeben, muss das Gerät durch Eingabe der korrekten, vierstelligen Code-Nummer entsperrt werden. Die Anzahl der möglichen Versuche wird Ihnen in der zweiten Displayzeile angezeigt.
- – Tippen Sie direkt auf die Displayanzeige einer Ziffer in dem Ziffernblock [0] bis [9]. Die Ziffer wird in die Eingabezeile übernommen.
- Nach Eingabe einer vierstelligen Ziffernfolge, wird der Ziffernblock grau (inaktiv) und es können keine weiteren Ziffern in die Eingabezeile übernommen werden.
- –Tippen Sie auf  $\infty$  im Display, um Ziffern in der Eingabezeile von rechts nach links zu löschen und so Ihre Eingabe gegebenenfalls zu korrigieren.
- – Wird die korrekte Code-Nummer in der Eingabezeile angezeigt, tippen Sie auf (OK).

### **Code-Nummer**

Die Code-Nummer kann nur "online" über das Škoda System abgefragt werden, um so einen noch wirksameren Diebstahlschutz zu gewährleisten. Wenden Sie sich im Bedarfsfall bitte an Ihren Škoda Partner.

### **Falsche Code-Nummer**

Wird beim Eingeben des Codes ein falscher Code bestätigt, kann der Vorgang noch **einmal** wiederhohlt werden. Die Anzahl der Versuche wird Ihnen in der zweiten Displayzeile angezeigt.

Sollte die Code-Nummer ein zweites Mal falsch eingegeben werden, wird das Gerät für ca. eine Stunde gesperrt. Erst nach Ablauf einer Stunde, während der das Gerät eingeschaltet und der Zündschlüssel im Zündschloss stecken bleiben muss, ist es möglich die Eingabe des Sicherheitscodes zu wiederholen.

Sollten wieder zwei ungültige Versuche unternommen werden, ist das Navigationssystem wieder für eine Stunde gesperrt.

Der Zyklus - zwei Versuche, eine Stunde gesperrt - gilt weiterhin.

#### $\lceil \cdot \rceil$ **Hinweis**

Der Code ist normalerweise im Kombiinstrument gespeichert. Dadurch wird es automatisch dekodiert (Komfort-Codierung). Eine manuelle Code-Eingabe ist daher im Normalfall nicht nötig.

### **Bedienung allgemein**

### **"Scrollbalken"**

Ein senkrechter Balken am rechten Displayrand mit einem Schieberegler zwischen den Pfeiltasten (▲) und (▼) wird "Scrollbalken" genannt. Er zeigt an, dass weitere Menüeinträge sichtbar werden, wenn man den Schieberegler ganz nach unten bewegt.

### **Anzeige Einstellungen**

In einem Einstellungsmenü wird eine Einstellung oder ein Wert stufenlos verändert. Verschieben Sie den Schieberegler  $\Box$  oder drücken Sie  $[+]$  oder  $[\neg]$ , um eine Einstellung zu verändern. Tippen Sie auf die Funktionstaste (<del>≤</del>), um eine geänderte Einstellung zu übernehmen und zum Ausgangsmenü zurückzuschalten.

### **"Pop-up-Fenster"**

Eine Funktionstaste mit einem Pfeil hinter eine andere Funktionstaste zeigt die derzeit gewählte Einstellung an, z. B. bei [Betätigungston] [> Aus].

Tippen Sie auf die Funktionstaste  $\triangleright$  Aus) auf dem Display wird ein sogenanntes "Pop-up-Fenster" geöffnet, wo alle Einstellungsoptionen angezeigt werden.

Tippen Sie kurz auf die gewünschte Einstellungsoption. Das Pop-up-Fenster wird geschlossen und die gewählte Einstellung wird angezeigt. Um das Pop-up-Fenster zu schließen, ohne die Einstellung zu ändern, tippen Sie in dem Pop-up-Fenster auf die Funktionstaste  $\left[\star\right]$ 

### **"Checkbox"**

Vor einer Funktion, die nur ein- oder ausgeschaltet werden kann, befindet sich eine so genannte "Checkbox". Ein Häkchen in der Checkbox  $\blacksquare$  zeigt an, dass die Funktion eingeschaltet ist, eine leere Checkbox  $\Box$ , dass sie ausgeschaltet ist.

Zum Ein- oder Ausschalten tippen Sie einmal kurz auf die entsprechende Funktionstaste.

### **System ein- und ausschalten**

- Durch Drücken des Dreh-/Druckknopfes (1) wird das System einbzw. ausgeschaltet.

Die letzte, vor dem Ausschalten aktive Audioquelle wird wiedergegeben.

Wird bei eingeschaltetem Gerät der Schlüssel aus dem Zündschloss gezogen, schaltet sich das Gerät automatisch aus.

Sie können das Gerät dann wieder einschalten. Bei ausgeschaltetem Motor schaltet sich das System (Schutz der Fahrzeugbatterie vor dem Entladen) nach ca. einer Stunde automatisch ab. Dieser Vorgang kann beliebig oft wiederholt werden.

### **Grundeinstellung**

### **Klangeinstellungen**

Durch Drücken der Taste können Sie folgende Parameter wählen:

- •Höhen-Mitten-Tiefen] - Einstellung von Höhen, Mitten und Tiefen;
- •Balance-Fader] – Lautstärkeverhältnis (liks und rechts = Balance), (vorn und  $h$ inten = Fader);
- •Lautstärke] - [Einschaltlautstärke], [Verkehrsdurchsagen] und [PDC] \* - Einschaltlautstärke, Verkehrsdurchsagen und Lautstärke des Park-Distanz-Kontrolle-Signals;
- •GALA) - Geschwindigkeits-Abhängige-Lautstärke-Anpassung
- •Bestätigungston

### **Lautstärkeabsenkung für Park-Distanz-Kontrolle (PDC) \***

Ist Ihr Fahrzeug mit "Einparkhilfe" ausgestattet, wird die Lautstärke automatisch auf einen vordefinierten Wert gesenkt, wenn die "Einparkhilfe" aktiv ist.

### **GALA-Funktion**

Ihr Radio erhöht bei zunehmender Fahrgeschwindigkeit automatisch die Lautstärke. Ein höherer Einstellwert bewirkt einen stärkeren Anstieg der Lautstärke.

### **Bereichswahltaste RADIO**

### **Radiosender auswählen**

### **Hauptmenü RADIO aufrufen und Frequenzbereich wählen**

– Drücken Sie auf die Bereichswahltaste (RADIO), um das Hauptmenü *RADIO* aufzurufen. Der aktuell gehörte Radiosender wird oben im Display angezeigt.

– Um den Frequenzbereich zu ändern, drücken Sie die Funtionstaste Band) und in dem sich öffnenden Pop-up-Fenster auf (FM) oder (AM). Der aktuelle Frequenzbereich wird Ihnen oben links im Display angezeigt.

### **Radiosender wechseln**

- Durch kurzes Drücken der Pfeiltasten am Gerät 3 oder Antippen der Pfeiltasten im Display des Hauptmenüs *RADIO*, wechseln Sie zum vorherigen oder nächsten Sender.

### **Radiosender aus der Senderliste auswählen**

- Tippen Sie auf die Funktionstaste (Senderliste), um alle derzeit empfangbaren Radiosender in einer Liste anzuzeigen. Die Liste "springt" direkt zur Ansicht des aktuell gehörten Radiosenders.
- Wählen Sie den gewünschten Sender durch Antippen aus. Nach etwa <sup>20</sup> Sekunden ohne Bedienung wird die Ansicht der Senderliste automatisch geschlossen.

### **Funktionstasten im Hauptmenü Radio**

1...) bis [...42] – Stationstasten zum Speichern oder Aufrufen eines gespeicherten Radiosenders. Welche Stationstasten angezeigt werden, wird im Menü *Einstellungen Radio* festgelegt.

- Band) Taste zur Auswahl des gewünschten Frequenzbereichs
- Senderliste) öffnet die Liste der derzeit empfangbaren Radiosender
- Speicher) öffnet die Liste der gespeicherten Radiosender

Extras) – Taste zum aufrufen der Anspielautomatik (Scan) oder zum Einblenden des **Radiotextes** 

– öffnet das Frequenzband des eingestellten Frequenzbereichs. Man.

### **Suchen und Speichern von Radiosendern**

### **Manuelles Suchen**

- –Drehen Sie im Hauptmenü RADIO an dem Einstellknopf <sup>(3)</sup> oder tippen Sie auf die Funktionstaste (Man.). Im unteren Bereich des Displays wird die Skala des gewählten Frequenzbereichs, das Frequenzband, eingeblendet.
- – Drücken Sie kurz auf den Einstellknopf, um die manuelle Frequenzauswahl zu beenden und die unteren Funktionstasten wieder einzublenden.

### **Radiosender auf einer angezeigten Stationstaste speichern**

– Halten Sie eine der sechs im Hauptmenü *RADIO* angezeigten Stationstasten [ 1 ... ] bis [ 6 ... ] gedrückt, bis ein Signalton ertönt. Der aktuell gehörte Radiosender ist dann auf dieser Stationstaste gespeichert.

### **Radiosender aus der Speicherliste löschen**

- –Tippen Sie im Hauptmenü RADIO die Taste (Speicher), um die Speicherliste zu öffnen.
- –Tippen Sie auf die Funktionstaste (Löschen) hinter dem Sender, den Sie löschen möchten.
- Bestätigen Sie die folgende Sicherheitsabfrage durch Antippen von Löschen), um den Sender endgültig aus der Speicherliste zu entfernen.

Ist der aktuell gehörte Radiosender bereits in der Speicherliste gespeichert, wird hinter der Bezeichnung des Frequenzbereichs (**FM** oder **AM**) die Speicherplatznummer angezeigt.

Welche sechs Stationstasten im Hauptmenü *RADIO* angezeigt werden, legen Sie in dem Menü *Einstellungen Radio* fest.

### **Scan-Funktion**

Sender eines Wellenbereichs können nacheinander kurz (für zehn Sekunden) angespielt werden.

- Drücken Sie den Einstellknopf (8), das Radio sucht automatisch alle verfügbaren Sender des aktuellen Wellenbereichs.
- Alternativ tippen Sie auf die Funktionstaste (Extras) und tippen in dem sich öffnenden Pop-up-Fenster auf (Scan)
- – Während der laufenden Anspielautomatik wechselt die Funktionstaste [ Extras | zu [▶ Scan ].
- Tippen Sie erneut auf den Einstellknopf 8 oder die Funktionstaste ▶ Scan), um die Anspielautomatik beim aktuell gehörten Radiosender zu beenden.

### **RDS-Funktion**

### **Radiotext ein- und ausschalten**

- Tippen Sie im Hauptmenü RADIO auf die Funktionstaste (Extras) und in dem sich öffnenden Pop-up-Fenster auf (Radio Text). Anstelle der sechs Stationstasten wird nun, in der unteren Hälfte des Displays, das Fenster zur Anzeige des Radiotextes geöffnet.
- Damit die Stationstasten wieder angezeigt werden können, muss das Fenster zur Anzeige des Radiotextes wieder ausgeblendet werden. Tippen Sie kurz in das Anzeigefenster des Radiotextes.
- Alternativ tippen Sie auf die Funktionstaste (Extras) und in dem sich öffnendem Pop-up-Fenster auf die hervorgehoben dargestellte Funktionstaste (Radiotext)

RDS ("**R**adio **D**ata **<sup>S</sup>**ystem") dient der Übertragung von Programmkennungen und Zusatzdiensten und ermöglicht so unter anderem eine automatische Senderverfolgung.

Bei RDS-fähigen Radiosendern wird Ihnen bei ausreichend gutem Empfang statt der Senderfrequenz der Sendername angezeigt.

Verschickt ein Radiosender zusätzliche Informationen über die RDS-Funktion, während ein Sender gespeichert wird, kann es passieren, dass der Name des Radiosenders anschließend in der Speicherliste nicht korrekt angezeigt wird.

### **Verkehrsfunk-Funktion**

### **Verkehrsfunk TP (Traffic Program) ein- oder ausschalten**

Drücken Sie auf die Taste [TP], um die Verkehrsfunk-Funktion einoder auszuschalten.

Die Anzeige "**TP**" in Verbindung mit einem Sendernamen (z. B. in der Sender- oder Speicherliste) zeigt einen Verkehrsfunksender an.

Unabhängig davon welcher Radiosender gehört wird, sorgt ein zusätzliches Empfangsteil in dem Gerät dafür, dass immer ein Verkehrsfunksender empfangen wird, solange die Verkehrsfunk-Funktion eingeschaltet ist.

Die Funktionsbereitschaft der Verkehrsfunk-Funktion, wird Ihnen durch "**TP**" oben rechts im Display angezeigt.

Sollte einmal kein Verkehrsfunksender empfangbar sein, weil beispielsweise der Radioempfang allgemein gestört ist, wird an Stelle von "**TP**", "**No TP**" angezeigt. Beachten Sie, dass Parkhäuser, Tunnel, hohe Gebäude oder Berge das Radiosignal bis zum totalen Empfangsverlust stören können.

### **Eingehende Verkehrsdurchsage**

Während eine Verkehrsdurchsage eingespielt wird, öffnet sich ein Pop-up-Fenster.

Wollen Sie die Einspielung der Verkehrsdurchsage unterbrechen, tippen Sie in dem Pop-up-Fenster *Verkehrsdurchsage* auf die Funktionstaste (Abbruch). Die Verkehrsfunk-Funktion bleibt trotzdem in Bereitschaft und eine folgende Verkehrsdurchsage wird wieder in den laufenden Audio-Betrieb eingespielt. Tippen Sie auf die Funktionstaste (TP deaktiv.), wird die Verkehrsfunk-Funktion dauerhaft ausgeschaltet.

### **Verkehrsmeldungsspeicher**

#### **Verkehrsmeldungen automatisch aufzeichnen**

Ist die Verkehrsfunk-Funktion eingeschaltet und ein Verkehrsfunksender empfangsbereit, werden eingehende Verkehrsmeldungen aufgezeichnet, solange die Zündung eingeschaltet ist. So können Sie sich jederzeit über die aktuelle Verkehrslage informieren, auch wenn Sie Ihr Radio während der Fahrt längere Zeit ausgeschaltet haben.

Wird das Fahrzeug abgestellt (Zündung aus), während ein Verkehrsfunksender empfangsbereit und die Verkehrsfunk-Funktion eingeschaltet ist, werden zwei Stunden lang eingehende Verkehrsmeldungen dieses Sender aufgezeichnet.

Beim Auschalten der Zündung wird für etwa fünf Sekunden der aktuelle Verkehrsfunksender angezeigt, von dem die nächsten zwei Stunden Verkehrsmeldungen aufgezeichnet werden. Während dieser fünfsekündigen Anzeige können Sie mit den Pfeiltasten am Gerät einen anderen Verkehrsfunksender auswählen, von dem aufgezeichnet werden soll.

Wird bei abgestelltem Fahrzeug der Empfang des eingestellten Verkehrsfunksender durch äußere Einflüsse zu schlecht, wird automatisch ein anderer Verkehrsfunksender gesucht.

Es können maximal neun Verkehrsdurchsagen mit einer Gesamtlänge von bis zu vier Minuten aufgezeichnet werden. Ist der Sprachspeicher voll, wird immer die älteste Verkehrsmeldung überschrieben.

#### **TIM-Aufnahmezeiten**

Sie haben außerdem die Möglichkeit, zwei TIM-Aufnahmezeiten einzustellen, zu denen das Gerät, auch bei abgestelltem Fahrzeug, Verkehrsmeldungen aufzeichnen soll. Das Radio beginnt dann, entsprechend der eingestellten TIM-Aufnahmezeit, mit der Aufzeichnung von allen, auf dem eingestellten Verkehrsfunksender eingehenden Verkehrsmeldungen.

Wenn Sie beispielsweise jeden Tag zu einer bestimmten Uhrzeit mit Ihrem Fahrzeug zur Arbeit fahren, geben Sie nur die ungefähre Startzeit ein. Das Radio beginnt mit der Aufzeichnung 90 Minuten vor der eingestellten Startzeit und beendet die Aufzeichnung 30 Minuten danach. So können Sie, bevor Sie Ihre Fahrt beginnen, die letzten Verkehrsmeldungen abhören und Ihre Fahrstrecke auf die aktuelle Verkehrssituation abstimmen.

## **Hinweis**

• Für den Inhalt der Verkehrsmeldungen sind die Verkehrsredaktionen der Rundfunksender verantwortlich.

• Eine Aufzeichnung von Verkehrsmeldungen ist nur möglich, wenn die Verkehrsfunk-Funktion eingeschaltet und ein Verkehrsfunksender empfangsbereit ist (Anzeige: **TP**).

• Ist der Sprachspeicher voll, wird immer die älteste Verkehrsmeldung überschrieben.

- • Bei einer Meldung von über vier Minuten Länge wird deren Anfang überschrieben.
- Wird das Fahrzeug länger als drei Tage nicht genutzt, werden keine weiteren Verkehrsmeldungen aufgezeichnet, um die Fahrzeugbatterie zu schonen.

### **Verkehrsmeldungen abspielen**

- –Drücken Sie auf die Taste (INFO), um die gespeicherten Verkehrsmeldungen abzuhören. Die Wiedergabe startet mit der zuletzt aufgezeichneten Verkehrsmeldung und läuft bis zu ältesten aufgezeichneten Verkehrsmeldung durch.
- –Tippen Sie auf die Taste [<), um zum Anfang der aktuell gehörtenVerkehrsmeldung zu schalten.
- – Um eine Verkehrsmeldung zu überspringen, tippen Sie auf die Taste .
- –Sie unterbrechen die Wiedergabe durch Antippen der Taste **III**. Die Taste wechselt zu ▶. Antippen der Taste ▶ setzt die Wiedergabe an der letzten Stelle fort.

### **Bereichswahltaste MEDIA**

### **Das Hauptmenü MEDIA**

### **Hauptmenü MEDIA aufrufen und Mediaquelle wechseln**

– Durch Drücken der Taste (MEDIA) wird die Wiedergabe der zuletzt gespielten Mediaquelle fortgesetzt.

Sind derzeit am Gerät Audioquellen auswählbar, wechseln Sie mit der Bereichswahltaste (MEDIA) zwischen der letzten Audioquellen

Wird eine zuvor gespielte Mediaquelle erneut ausgewählt, wird die Wiedergabe an der zuletzt gespielten Stelle fortgesetzt.

Ist eine Audioquelle derzeit nicht auswählbar, weil beispielsweise kein Datenträger eingelegt ist (z. B. keine Speicherkarte), wird die Funktionstaste grau hinterlegt dargestellt.

### **Tasten am Gerät zum Steuern der aktuellen Audioquellen**

 – kurz drücken wechselt zum Anfang des aktuellen Titels oder Kapitels, erneutes Drücken wechselt zum Anfang des vorhergehenden Titels oder Kapitels.

– kurz drücken wechselt zum Anfang des nächsten Titels oder Kapitels.

In dem Menü der aktuell gespielten Audioquelle können Titel auch mit dem Bedienknopf (1) gewechselt werden.

### **Funtionstasten zum Steuern der aktuellen Audioquellen**

 – kurz drücken wechselt zum Anfang des aktuellen Titels oder Kapitels, erneutes Drücken wechselt zum Anfang des vorhergehenden Titels oder Kapitels.

– kurz drücken wechselt zum Anfang des nächsten Titels oder Kapitels.

 – Pause: Die Wiedergabe wird an der aktuellen Stelle angehalten - das Symbol wechselt zu ▶, – Antippen von ▶ setzt die Wiedergabe an dieser Stelle fort

### **Auswählbare Audioquellen im Menü MEDIA**

– wechselt zur zuletzt gespielten CD aus dem internen CD-Wechsler. CD

– wechselt zu einer eingeschobenen Speicherkarte. SD-Karte

 – wechselt zu einer zusätzlich angeschlossenen, externen Audioquelle \*. Die AUX Bedienung einer extern angeschlossenen Audioquelle ist nur eingeschränkt möglich und hängt stark von der Art des Anschlusses ab.

#### **Zusätzliche Funktionstasten im Hauptmenü MEDIA**

Scan) – startet die Anspielautomatik **Scan**. Wird bereits (▶ Scan) angezeigt, ist die Anspielautomatik gestartet – zum Beenden die Funktionstaste antippen.

Mix) – startet die Zufallswiedergabe **Mix**. Wird bereits (▶ Mix) angezeigt, ist die Zufallswiedergabe gestartet – zum Beenden die Funktionstaste antippen.

Repeat) – öffnet das Pop-up-Fenster zum Einschalten der Wiederholfunktion. Außerdem wird festgelegt, ob nur der aktuelle (Titel) oder die aktuelle [CD] bzw. für den MP3-Betrieb der aktuelle (Ordner) oder die aktuelle (Playliste) wiederholt werden soll.

Auswahl) – öffnet die Titelliste der aktuellen Mediaquelle, um einen anderen Titel oder eine andere Mediaquelle auszuwählen.

### **CD einlegen oder ausgeben**

### **CD einlegen**

- Drücken Sie die Taste  $(\triangle/\overline{\nabla})$ .
- –Wählen Sie die Position  $[1]$ .... [6] zum Ablegen der CD im internen CD-Wechsler. Warten Sie bis "**Bitte CD einlegen**" angezeigt wird.
- – Schieben Sie eine CD, mit der beschrifteten Seite nach oben, so weit in den CD-Schacht, bis sie automatisch eingezogen wird. Die Wiedergabe startet automatisch.

### **CD herausnehmen**

- Tippen Sie auf die Taste  $(\Delta\overline{\nabla})$ , die CD wird in die Ausgabeposition gefahren.

Wird eine CD in Ausgabeposition nicht entnommen, wird sie aus Sicherheitsgründen nach etwa <sup>10</sup> Sekunden wieder eingezogen.

#### **WMA-Dateien (Windows Media Audio)**

Audiodateien die über **W**indows **M**edia **A**udio komprimiert wurden, können zusätzlich durch das DRM-Verfahren (**D**igital **R**ights **M**anagement) urheberrechtlich geschützt sein. Solche WMA-Dateien werden vom Gerät nicht unterstützt.

### **Speicherkarte einschieben oder entnehmen**

### **Speicherkarte einschieben**

– Schieben Sie die Speicherkarte in den Speicherkartenschacht, mit der abgeschnittenen Ecke nach vorne rechts (waagerechter Schacht) bzw. nach vorne oben (senkrechter Schacht), bis sie dort verrastet. Die Wiedergabe startet automatisch.

### **Speicherkarte entnehmen**

– Drücken Sie gegen den Federwiederstand auf die eingeschobene Speicherkarte, "springt" die Speicherkarte wieder in Ausgabeposition.

Nur MP3-Dateien und ungeschützte WMA-Dateien können von der SD-Karte ausgelesen werden. Andere Daten werden ignoriert.

Abspielbare MP3- und WMA-Dateien können auch auf der Festplatte des Geräts gespeichert werden.

### **Speicherkarte leer oder Daten nicht lesbar**

Wird eine Speicherkarte eingeschoben, auf der keine Audiodateien gespeichert sind, wird nach dem Ladevorgang **nicht** in den Betrieb der Speicherkarte umgeschaltet. Im Menü MEDIA bleibt die Funktionstaste (SD-Karte) in der oberen Displayzeile inaktiv und die Funktion ist nicht auswählbar.

### **Anforderungen an die Speicherkarte**

Speicherkarten mit einer Größe von 32 mm <sup>x</sup> <sup>24</sup> mm <sup>x</sup> 2,1 mm oder 1,4 mm können in den Speicherkartenschacht eingeschoben werden.

Andere physikalisch passende Speicherkarten wie SDHC-Speicherkarten liest das Gerät **nicht**.

### **CD aus dem CD-Wechsler auswählen**

- –Drücken Sie die Taste (MEDIA), um das Hauptmenü *MEDIA* zu öffnen.
- – Befindet sich das Gerät nicht bereits im CD-Betrieb, tippen Sie auf die Taste (CD) in der oberen Displayzeile.
- –Tippen Sie auf die Taste (Auswahl), um die Titelliste der derzeit gespielten CD anzuzeigen.
- –Tippen Sie so oft auf die Funktionstaste (⇔), bis das CD-Auswahlmenü angezeigt wird.
- –Tippen Sie auf eine der Tasten (@ CD 1:) bis (@ CD 6: ), um die Wiedergabe aus dem entsprechenden CD-Fach zu starten.

Wird im CD-Auswahlmenü die **aktuell gespielte** CD durch Antippen ausgewählt, wird die Titelliste geöffnet.

Ein CD-Fach, in das keine CD eingelegt ist, wird durch "**Empty**" gekennzeichnet und die Funktionstaste wird inaktiv dargestellt.

Welche CD aktuell abgespielt wird, wird im Hauptmenü *MEDIA* oben links im Display angezeigt.

– Zufallswiedergabe; die Titel werden in zufälliger Reihenfolge abgespielt. Mix

 – Durchsuchen der CD. Von jedem Titel werden die ersten 10 Sekunden Scan angespielt.

# **Hinweis**

CDs, die vom CD-Wechsler nicht gelesen werden können, sind im CD-Auswahlmenü des Radios auch nicht auswählbar (Anzeige: "**Empty**"). ■

### **Titel wählen**

Drücken Sie die Bereichswahltaste (MEDIA), um in das Hauptmenü *MEDIA* zu schalten.

### **Audio-CD: Titel wählen**

- Tippen Sie auf die Funktionstaste (Auswahl), um die Titelliste der derzeit gespielten Audio-CD anzuzeigen. Der aktuell gespielte Titel ist hervorgehoben dargestellt.
- – Wählen Sie in der Titelliste einen der Titel durch Antippen von Track ... aus.

### **MP3-Dateien: Titel wählen**

- Tippen Sie auf die Funktionstaste (Auswahl), um die Titelliste mit dem aktuell gespielten Titel und gegebenenfalls die in diesem Ordner enthaltenen Unterordner anzuzeigen. Der aktuell gespielte Titel ist hervorgehoben dargestellt.
- Wählen Sie einen anderen Titel durch Antippen aus. Befindet sich der gesuchte Titel in einem anderen Ordner, müssen Sie zunächst die Ordnerstruktur durchsuchen.
- Tippen Sie auf die Anzeige eines Dateiordners, um diesen zu öffnen  $(im$  Bild:  $[$  $\Box$  F1.1.1 $]$ ).
- Tippen Sie auf die Funktionstaste ⊕, um den jeweils übergeordneten Ordner zu öffnen.

### **Titel wiederholen**

- Tippen Sie auf die Funktionstaste (Repeat).
- –Tippen Sie in dem sich öffnenden Pop-up-Fenster auf (Titel), um den aktuellen Titel am Ende automatisch zu wiederholen.
- Tippen Sie in dem sich öffnenden Pop-up-Fenster auf (CD) (Audio-CD-Betrieb) oder (Ordner) (MP3-Betrieb), werden die Titel der aktuellen CD oder des aktuellen Ordners automatisch wiederholt.

## **Hinweis**

Im *Menü MEDIA* können Sie Titel durch Drehen des Einstellknopfes ⑧ wechseln.

• Wird ein Datenträger in dem internen CD-Laufwerk abgespielt, wird "CD int." oben links im Display angezeigt.

• Bei der Wiedergabe von MP3-Dateien kann der Name des Künstlers, des Albums und des Titels angezeigt werden, wenn diese Informationen als ID3-Tag vorhanden sind. Ist kein ID3-Tag vorhanden, wird der Verzeichnis- oder Dateiname angezeigt.

• Einige Audio-CDs unterstützen "CD-Text". Bei diesen CDs wird an Stelle von "**Track**" der Titelname angezeigt.

### **Allgemeine Hinweise zum MP3-Betrieb**

#### **Anforderungen an die MP3-Dateien und -Datenträger**

- CD-ROM, CD-R, CD-RW mit einer Kapazität von 650 MB und 700 MB.
- Die CDs müssen dem Standard ISO 9660-Level 2 sowie dem Joliet-Dateisystem (single session und multisession) entsprechen.
- •Dateinamen dürfen nicht länger als 64 Zeichen sein.
- •Die Verzeichnisstruktur ist auf eine Tiefe von 8 Verzeichnisebenen begrenzt.
- Der Name des Künstlers, des Albums und des Titels der wiedergegebenen MP3-Datei können angezeigt werden, wenn diese Informationen als ID3-Tag vorhanden sind. Ist kein ID3-Tag vorhanden, wird der Verzeichnis- oder Dateiname angezeigt.
- Abspiellisten werden nicht unterstützt.

• WMA-Dateien (**W**indows **M**edia **A**udio) können ebenfalls abgespielt werden, wenn sie nicht zusätzlich durch das DRM-Verfahren (**D**igital **R**ights **M**anagement) urheberrechtlich geschützt sind. Solche WMA-Dateien werden vom Gerät nicht unterstützt.

#### **Bitrate (Datenfluss pro Zeiteinheit)**

- Das Gerät unterstützt MP3-Dateien mit Bitraten von 32 bis 320 kbit/s sowie MP3-Dateien mit variabler Bitrate.
- •Bei Dateien mit variabler Bitrate kann die Anzeige der Spielzeit ungenau sein.

### **Abspielreihenfolge von MP3-Dateien und Ordnern**

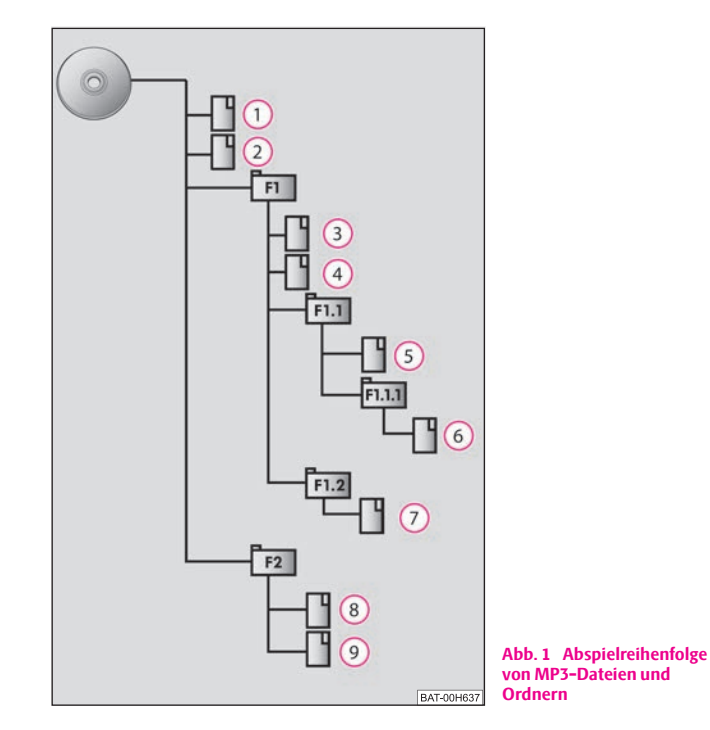

Das Gerät spielt die auf einem Datenträger gespeicherten MP3-Dateien in einer bestimmten Reihenfolge ab <sup>⇒</sup> Abb. 1. Die Abbildung zeigt als Beispiel eine typische MP3-CD, die Titel (Tracks ), Ordner (Folder  $\square$ ) und Unterordner enthält.

### **Hinweise zum Umgang mit CDs**

#### **Wiedergabesprünge**

Auf schlechten Straßen und bei heftigen Vibrationen können Wiedergabesprünge auftreten.

#### **Kondensatbildung**

Bei Kälte und nach Regenschauern kann sich im CD-Laufwerk Feuchtigkeit niederschlagen (Kondensation). Dies kann Wiedergabesprünge bewirken oder die Wiedergabe verhindern. In solchen Fällen müssen Sie warten, bis die Feuchtigkeit entwichen ist.

#### **Hinweise zur Pflege von CDs**

Sollte eine CD verschmutzt sein, bitte die CD nie in Kreisrichtung säubern, sondern von innen nach außen mit einem weichen fusselfreien Tuch. Bei starken Verschmutzungen empfehlen wir, die CD mit einem handelsüblichen CD-Reiniger zu säubern. Aber auch in diesem Fall reinigen Sie die CD nicht in Kreisrichtung, sondern von innen nach außen und lassen sie anschließend abtrocknen.

### **ACHTUNG!**

• **Der CD-Spieler ist ein Laserprodukt der Klasse 1. Wenn Sie den CD-Spieler öffnen, besteht Verletzungsgefahr durch nicht sichtbare Laserstrahlung.**

• **Der CD-Spieler enthält keine Teile, die Sie warten müssen oder reparieren können. Wenden Sie sich deshalb ausschließlich an einen Fachbetrieb, wenn ein mechanischer Defekt vorliegt oder der CD-Spieler repariert werden muss.**

## **Vorsicht!**

 $\bullet$  Benutzen Sie niemals Flüssigkeiten wie Benzin, Farbverdünner oder Schallplatten-Reiniger, da sonst die Oberfläche des CD beschädigt werden könnte!

- •Setzen Sie die CD niemals der direkten Sonneneinstrahlung aus!
- •Bitte beschriften oder bekleben Sie niemals die CD!

## **Hinweis**

Jede Verunreinigung oder Beschädigung einer CD kann zu Schwierigkeiten beim "Lesen" der Informationen führen. Die Schwere des Lesefehlers ist abhängig von der Verschmutzung bzw. von der Schwere der mechanischen Beschädigung. Starke Kratzer verursachen Lesefehler, durch die die CD springen oder "hängenbleiben" kann. Alle CDs sind sorgsam zu behandeln und stets in einer Schutzhülle aufzubewahren.

### **AUX-IN \***

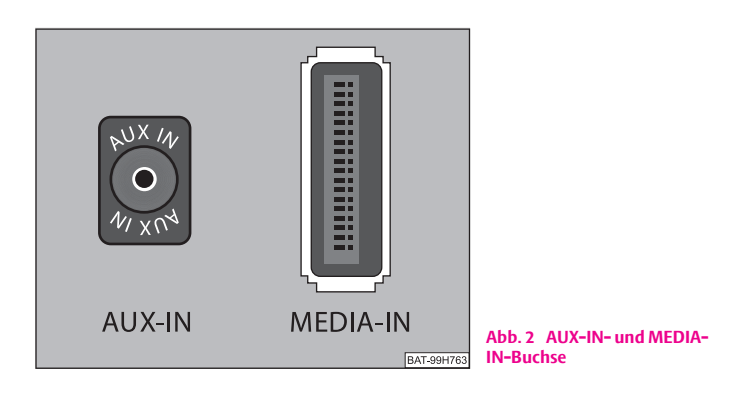

Die AUX-IN Buchse befindet sich fahrzeugabhängig im Handschuhfach oder in der Mittelkonsole oder Armlehne zwischen den Vordersitzen.

– Die AUX-IN-Buchse aktivieren Sie im Menü *Einstellungen Medien* durch Antippen der Funktionstaste (AUX).

Eine an die AUX-IN-Buchse angeschlossene externe Audioquelle wird lediglich über das Radio und die Lautsprecher wiedergegeben. Externe Audioquellen können **nicht** über das Radio gesteuert werden.

Sie können jederzeit auf dem Radio eine andere Audioquelle auswählen. Solange Sie die externe Audioquelle nicht auschalten, bleibt diese im Hintergrund immer aktiv.

Die Bedienung der externen Audioquelle entnehmen Sie bitte der Betriebsanleitung des jeweiligen Herstellers.

Ist zusätzlich eine MEDIA-IN-Buchse eingebaut, wird im *Audio-Menü* an Stelle der Funktionstaste [AUX] die Taste [PD] angezeigt. Beachten Sie bitte, dass eine an die AUX-IN-Buchse angeschlossene Audioquelle nur dann wiedergegeben werden kann, wenn derzeit kein Datenträger an die MEDIA-IN-Buchse angeschlossen ist.

Für die AUX-IN-Buchse wird der Standard-Klinkenstecker 3,5 mm verwendet. Hat die externe Audioquelle diesen Klinkenstecker nicht, müssen Sie einen Adapter verwenden.

#### **Wiedergabelautstärke der externen Audioquelle anpassen**

Die Wiedergabelautstärke der externen Audioquelle kann über den Lautstärkeregler am Radio verändert werden.

Abhängig von der angeschlossenen Audioquelle kann die Ausgangslautstärke an der externen Audioquelle verändert werden.

Sie können außerdem die Eingangsempfindlichkeit der AUX-IN-Buchse verändern, um so die Wiedergabelautstärke der externen Audioquelle an die der anderen Audioquellen anzupassen oder Verzerrungen zu vermeiden.

## **ACHTUNG!**

• **Externe Audioquelle keinesfalls auf der Schalttafel ablegen. Sie könnte bei einem plötzlichen Fahrmanöver in den Fahrgastraum fliegen und die Insassen verletzen.**

• **Externe Audioquellen keinesfalls in Nähe der Airbags ablegen. Sie könnte beim auslösen des Airbags in den Fahrgastraum zurückgeschleudert werden und die Insassen verletzen.**

• **Während der Fahrt dürfen Sie die externe Audioquelle nicht in der Hand oder auf den Knien halten. Sie könnte bei einem plötzlichen Fahrmanöver in den Fahrgastraum fliegen und die Insassen verletzen.**

∧ **ACHTUNG! Fortsetzung**

• **Führen Sie das Anschlusskabel der externen Audioquelle immer so, dass es Sie während der Fahrt nicht einschränkt.**

#### $\left( \left| \right| \right)$ **Vorsicht!**

Die AUX-IN-Buchse darf nur für Audioquellen verwendet werden!

### **Multimediabuchse MEDIA-IN \***

– Die MEDIA-IN-Buchse aktivieren Sie im Menü *Einstellungen Medien* durch Antippen der Funktionstaste (PD)

Die Multimediabuchse MEDIA-IN befindet sich fahrzeugabhängig im Handschuhfach oder Mittelarmlehne zwischen den Vordersitzen.

Audiodateien von, an die Multimediabuchse angeschlossenen, externen Datenträger im MP3-, WMA-, OGG-Vorbis- und AAC-Format können über das Radio abgespielt werden.

#### **Adapter zum Anschluss eines Datenträgers**

Zum Anschluss eines externen Datenträgers benötigen Sie einen Adapter, der an die Mediabuchse MEDIA-IN angeschlossen wird. Wenden Sie sich im Bedarfsfall bitte an Ihren Škoda Servicepartner.

### **Bereichswahltaste SETUP**

### **Hauptmenü Einstellungen (Setup)**

- Drücken Sie auf die Bereichswahltaste (SETUP), um das Hauptmenü *Einstellungen* zu öffnen.
- Wählen Sie den Bereich durch Antippen aus, für den Sie Einstellungen ändern oder vornehmen möchten.

–Tippen Sie auf die Funktionstaste (<del>≤</del>), um zu dem zuletzt gewählten Menü zurückzuschalten.

#### **Übersicht der Einstellungsmenüs**

 – Einstellungen zur Funktion der Pfeiltasten im Radiobetrieb, zu den ange-Radio zeigten Speichertasten, zur Speicherliste und zu Verkehrsmeldungen vornehmen.

Verkehrsfunk) – bevorzugten TMC-Sender auswählen und Bereich für TMC-Meldungen festlegen.

Bildschirm] – Helligkeit des Displays einstellen, Tag-/Nachtdesign der Kartendarstellung und Bestätigungston bei Tastendruck an-/abwählen.

Medien) – Einstellungen für das Abspielen und die Anzeige von MP3-Dateien festlegen und externe Anschlüsse aktivieren oder deaktivieren.

System) – Systemeinstellungen wie Sprache und Uhrzeit verändern und in einzelnen Bereichen vorgenommene und gespeicherte Einstellungen zurücknehmen bzw. löschen.

 – Telefonbuch im Gerät aktualisieren, alle Anruflisten löschen und die Telefon Belegung der Kurzwahltasten bearbeiten.

### **Einstellungen Radio**

Rufen Sie das Menü *Einstellungen Radio* durch Drücken der Bereichswahltaste (SETUP) und der Funktionstaste (Radio) auf. Tippen Sie auf Senderliste) oder (Speicherliste), um festzulegen, aus welcher Liste im Radiobetrieb mit den Pfeiltasten Sender ausgewählt werden sollen. Wird Speicherliste) gewählt, werden beim Senderdurchschalten mit den Pfeiltasten nur noch in der Speicherliste gespeicherte Sender aufgerufen. Im Hauptmenü *RADIO* wird oben links "**Speicher**" angezeigt.

### **Stationstasten zur Anzeige auswählen**

– In dem Menü *Einstellungen Radio* tippen Sie auf die Funktionstaste hinter (Stationstasten)

– Wählen Sie in dem Pop-up-Fenster durch Antippen aus, welche Stationstasten im Hauptmenü *RADIO* angezeigt werden sollen.

#### **RDS-Funktion ein- oder ausschalten (RDS-Regional)**

- Tippen Sie auf die Taste (RDS Regional) (Regionalsender) und wählen Sie in dem sich öffnenden Pop-up-Fenster eine Einstellung aus.
- Tippen Sie auf die Taste (Automatisch), wird für den gehörten Radiosender immer die Frequenz gewählt, die derzeit den besten Empfang verspricht.
- Tippen Sie auf die Taste (Fix), versucht das Gerät einen regional sendenden Radiosender so lange zu halten, bis die Empfangsqualität so schlecht wird, dass ein Programmverlust droht.

### **Speicherliste löschen**

- In dem Menü *Einstellungen Radio* bewegen Sie den Schieberegler nach unten, um die Funktionstaste (Speicherliste löschen) anzuzeigen
- –Tippen Sie auf die Funktionstaste (Speicherliste löschen) und bestätigen Sie die folgende Sicherheitsabfrage, um alle in der Speicherliste gespeicherten Radiosender zu löschen.

#### **Bevorzugter TMC-Sender**

Ist der "bevorzugte" TMC-Sender nicht mehr empfangbar, wird automatisch der TMC-Sender vom System gesucht, der derzeit den besten Empfang für den aktuell befahrenen Bereich verspricht. Von welchem TMC-Sender derzeit Meldungen angezeigt werden, wird in den *Einstellungen Radio* angezeigt.

### **Einstellungen Verkehrsfunk**

Rufen Sie das Menü *TIM-Setup Aufnahmezeit* durch Drücken der Bereichswahltaste (SETUP) und der Funktionstaste (Verkehrsfunk) auf

 Tippen Sie links auf die Anzeige einer TIM-Aufnahmezeit, um das Menü *Zeiteinstellung* zu öffnen.

- Tippen Sie in dem Menü *Zeiteinstellung* kurz auf die Pfeiltasten oder (▼) auf dem Display, unter der Anzeige der Stunden oder Minuten, um die jeweilige Zeiteinheit schrittweise nach unten oder oben zu verändern.
- – Halten Sie die entsprechende Pfeiltaste gedrückt, um die Zeiteinheit fortlaufend zu verändern. Lassen Sie die Taste los, wenn der gewünschte Wert erreicht ist.
- –Tippen Sie auf die Taste (±), um die angezeigte TIM-Aufnahmezeit zu übernehmen und das Menü *Zeiteinstellung* zu verlassen.
- – Sie können so die beiden gewünschten TIM-Aufnahmezeiten einstellen.
- Anktivieren oder deaktivieren Sie die gewünschte TIM-Aufnahmezeit durch Antippen der Taste (Aktiv). Bei aktivierter Checkbox Ø ist die nebenstehende TIM-Aufnahmezeit aktiviert.

Das Gerät beginnt mit der Aufzeichnung 90 Minuten vor der eingestellten Startzeit und beendet die Aufzeichnung 30 Minuten danach.

### **Einstellungen Medien**

Rufen Sie das Menü *Einstellungen Medien* durch Drücken der Bereichswahltaste (SETUP) und der Funktionstaste (Medien) auf.

#### **Funktionstasten im Menü – Einstellungen Medien**

AUX-Eingang aktivieren) – zur Wiedergabe einer externen Audioquelle.

Bluetooth Audio Aktivieren) - ermöglicht eine drahtlose Übertragung der MP3-Dateien in die Telefonvorbereitung.

Interpreten/Titelnamen deaktivieren) – entsprechend den getroffenen Einstellungen wird bei Audio-CDs mit CD-Text und im MP3-Betrieb der Titel- und Interpretenname oder nur der Datei- und Ordnername angezeigt.

Scan/Mix/Repeat inklusive Unterordner] - spielt entsprechend der Reihenfolge auf dem abgespielten Medium alle MP3-Dateien, die in Ordnern und Unterordnern gespeichert sind, nacheinander ab.

AUX Eingangslevel) – Eingangsempfindlichkeit der AUX-IN-Buchse zu Anpassung der Wiedergabelautstärke einer angeschlossenen externen Audioquelle kann in drei Stufen an die anderen Audioquellen angepasst werden. Tippen Sie auf die Taste (AUX Eingangslevel) und wählen Sie in dem sich öffnenden Pop-up-Fenster die gewünschte Eingangsempfindlichkeit aus. Ist zusätzlich eine Multimediabuchse MEDIA-IN eingebaut, gilt diese Einstellung auch für einen an die Multimediabuchse angeschlossenen iPod.

### **Einstellungen System**

Rufen Sie das Menü *Einstellungen System* durch Drücken der Bereichswahltaste (SETUP) und der Funktionstaste (System) auf.

### **Systemsprache manuell ändern**

– Tippen Sie auf die Taste (Systemsprache) und wählen Sie in dem sich öffnenden Pop-up-Fenster die gewünschte Sprache aus. Die Systemsprache ist normalerweise über die im Kombiinstrument eingestellte Sprache vorgegeben "**Automatisch**". Falls gewünscht, kann für das Radio aber wie beschrieben eine andere Sprache eingestellt werden.

### **Gerät auf Werkseinstellungen zurücksetzen**

- Tippen Sie auf die Taste (Werkseinstellungen)
- Bestätigen Sie die folgende Sicherheitsabfrage, wird das Gerät auf den Auslieferungszustand zurückgesetzt und alle gespeicherten Daten werden gelöscht.

### **Hinterleuchtung der Bedienknöpfe**

- Sie können die Hinterleuchtung der Bedienknöpfe (1) und (2) am Gerät, einschalten  $\Omega$  bzw. ausschalten  $\Omega$  wenn die Zündung eingeschaltet ist

### **Einstellungen Telefon**

Rufen Sie das Menü *Einstellungen Telefon* durch Drücken der Bereichswahltaste (SETUP) und der Funktionstaste (Telefon) auf.

### **Telefonbuch im Gerät aktualisieren**

- Tippen Sie auf die Funktionstaste (Telefonbuch aktualisieren ), um alle seit der letzten Kopplung im Telefonbuch des Mobiltelefons oder der SIM-Karte geänderten Einträge im Gerät zu aktualisieren. Der Vorgang kann einige Minuten dauern.
- – Bestätigen Sie die folgende Sicherheitsabfrage. Während die Daten aktualisiert werden, sind die "alten" Daten des Telefonbuchs am Gerät weiterhin auswählbar.
- – Beachten Sie in diesem Zusammenhang die für Ihr Fahrzeug gültige Bedienungsanleitung.

### **Anruflisten löschen**

- –Tippen Sie auf die Funktionstaste [Anruflisten löschen].
- –Bestätigen Sie die folgende Sicherheitsabfrage mit (Löschen), werden die gespeicherten Rufnummern aller im Gerät getätigten und nicht angenommenen Anrufe gelöscht.

### **Belegte Kurzwahltasten bearbeiten**

- –Tippen Sie auf die Funktionstaste (Kurzwahl), um die belegten Kurzwahltasten zu bearbeiten.
- – Wählen Sie im Folgemenü die Kurzwahltaste, deren Belegung Sie ändern möchten, durch Antippen aus.
- –Ändern Sie den Eintrag, wie beschrieben.

### **Bereichswahltaste PHONE**

### **Hauptmenü PHONE**

Koppeln Sie Ihr Mobiltelefon gemäß der für Ihr Fahrzeug gültigen Bedienungsanleitung mit der Mobiltelefonvorbereitung.

– Drücken Sie auf die Bereichswahltaste (PHONE), um das Hauptmenü *PHONE* zu öffnen.

Nach dem Kopplungsprozess dauert es einige Minuten, bis die Telefonbuchdaten des gekoppelten Mobiltelefons an dem Radio verfügbar sind.

### **Funktionstasten im Hauptmenü PHONE**

 – Anrufe annehmen, aufbauen oder halten. Im Hauptmenü PHONE wird nach Antippen die Anrufliste der gewählten Rufnummern angezeigt.

– Gespräch beenden oder Anruf ablehnen.

 – baut nach weiterer Bestätigung eine Verbingung zu einer Notrufnummer SOS auf. Diese Funktion ist auch ohne gekoppeltes Mobiltelefon möglich. Voraussetzung ist allerdings, dass über ein Mobilfunkunternehmen eine Verbindung aufgebaut werden kann.

Sprachmailbox) und (Speicher 2) bis (Speicher 6) – Kurzwahltasten; diese können mit jeweils einer Rufnummer belegt werden.

– öffnet den Ziffernblock zur Eingabe einer Rufnummer. [:::]

 – öffnet ein Pop-up-Fenster zur Auswahl einer Anrufliste. Es können nur Anrufe Anruflisten von an der Mobiltelefonvorbereitung versäumten, gewählten oder angenommenen Anrufen angezeigt werden.

Extras] und (Mikrofon ausschalten) – schaltet während eines Gesprächs das Mikrofon aus. Während das Mikrofon ausgeschaltet ist, können im Fahrzeug getätigte Gespräche von der Gegenseite nicht mitgehört werden.

 – öffnet das Telefonbuch des gekoppelten Mobiltelefons zur Auswahl einer Rufnummer.

### **Rufnummer eingeben**

### **Eine Nummer eingeben und wählen**

- Tippen Sie im Hauptmenü PHONE auf die Funktionstaste [[:::] ), um den Ziffernblock zur Eingabe einer Rufnummer zu öffnen.
- Tippen Sie auf eine eingeblendete Zifferntaste, um die entsprechende Ziffer in die Eingabezeile zu übernehmen.
- – Sie löschen die Zeichen in der Eingabezeile, von rechts nach links durch Antippen der Funktionstaste [図].
- –Tippen Sie auf die Funktionstaste  $(\mathcal{O})$ , wenn die gewünschte Rufnummer in der Eingabezeile angezeigt wird. Die Verbindung zu der eingegebenen Rufnummer wird aufgebaut.

Zur Eingabe einer Ländervorwahl können Sie an Stelle der ersten beiden Ziffern (beispielsweise "**00**") das Zeichen "**+**" wählen. Halten Sie dazu die Funktionstaste 0] mit dem kleinen Dreieck "▼" gedrückt, bis ein Pop-up-Fenster mit den Funktionstasten [0] und  $\left(\frac{1}{2}\right)$ eingeblendet wird. Übernehmen Sie das gewünschte Zeichen durch Antippen in die Eingabezeile – das Pop-up-Fenster wird geschlossen. Werden keine Eingaben vorgenommen, wird das Pop-up-Fenster nach einigen Sekunden automatisch geschlossen.

Die Sondertasten "Sternchen" (\*) und "Raute" (#) erfüllen die gleiche Funktion wie die auf einer Telefontastatur. Diese Zeichen werden in erster Linie bei der Übermittlung von Tonsignalen während eines Anrufs benötigt.

### **Telefonbuch**

### **Telefonbuch öffnen**

– Tippen Sie im Hauptmenü *PHONE* auf die Funktionstaste unten rechts , um das Telefonbuch zu öffnen.

### **Rufnummer aus Telefonbuch anrufen**

- In dem Menü *Telefonbuch* bewegen Sie den Schieberegler in dem Scrollbalken nach unten, um sich weitere Einträge anzeigen zu lassen.
- Tippen Sie auf die Funktionstaste (Suchen), um über eine Suchmaske einen Telefonbucheintrag auszuwählen.
- Tippen Sie in der linken Spalte auf die Anzeige eines Telefonbucheintrags. Die Verbindung zu der **ersten** im Telefonbuch zu diesem Eintrag hinterlegten Rufnummer wird aufgebaut.

### **Informationen zu einem Telefonbucheintrag anzeigen**

- Tippen Sie auf die Funktionstaste [罒] rechts neben dem Telefonbucheintrag, den Sie anzeigen möchten. Die unter diesem Eintrag abgelegten Rufnummern werden angezeigt.
- Tippen Sie auf die Anzeige einer Rufnummer, wird die Verbindung zu dieser Rufnummer aufgebaut.

### **Eintrag im Telefonbuch suchen**

- Tippen Sie in dem Menü *Telefonbuch* auf die Funktionstaste (Suchen), um über eine Suchmaske einen Telefonbucheintrag auszuwählen.
- Tippen Sie in der Suchmaske auf ein im Tastaturblock auswählbares Zeichen, um dieses in die Eingabezeile zu übernehmen.
- Tippen Sie auf die Funktionstaste ( $\delta$ 55<sup>%</sup>), um die Eingabemaske für Zahlen und Sonderzeichen zu öffnen. Tippen Sie auf (A-Z), um wieder zu der Buchstaben-Eingabemaske zu wechseln.
- Sie löschen die Zeichen in der Eingabezeile, ab der Position der Zeicheneinfügemarke von rechts nach links, durch Antippen der Funktionstaste  $\left( \infty\right)$

– Tippen Sie auf die Taste , wird die Verbindung zu der **ersten** Rufnummer aufgebaut, die im Telefonbuch zu dem in der Eingabezeile angezeigten Namen hinterlegt ist.

Groß- und Kleinschreibung sind für die Suche nach einem Telefonbucheintrag **nicht** von Bedeutung.

#### **Editierfeld: Sonderzeichen einblenden**

Einige Buchstaben sind zusätzlich mit einem kleinen Dreieck "▼" gekennzeichnet. Dieses zeigt an, dass auf diesem Buchstaben basierende Sonderzeichen ausgewählt werden können.

Halten Sie den Finger auf die entsprechende Taste gedrückt, bis ein Pop-up-Fenster mit diesen Sonderzeichen eingeblendet wird. Übernehmen Sie das gewünschte Zeichen durch Antippen in die Eingabezeile – das Pop-up-Fenster wird geschlossen. Werden keine Eingaben vorgenommen, wird das Pop-up-Fenster nach einigen Sekunden automatisch geschlossen.

### **Rufnummer anpassen**

Öffnen Sie die Anzeige einer Rufnummer aus dem Telefonbuch oder einer Anrufliste, wie in dem entsprechenden Kapitel beschrieben.

- Tippen Sie auf die Pfeiltasten (◀) oder (▶), um die Zeicheneinfügemarke in der Eingabezeile zu verschieben.
- – Tippen Sie auf ein im Zeichenblock eingeblendetes Zeichen, um dieses hinter der Zeicheneinfügemarke in die Eingabezeile zu übernehmen.
- –Tippen Sie auf die Funktionstaste  $\mathcal{P}$ , wird die Verbindung zu der angezeigten Rufnummer aufgebaut.

### **Anruflisten**

Es werden ausschließlich Rufnummern, die mit der Mobiltelefonvorbereitung **im Fahrzeug** versäumt, gewählt und angenommen wurden, gespeichert. Die in einem Mobiltelefon gespeicherten Anruflisten werden **nicht** in das Fahrzeug übertragen.

- Tippen Sie im Hauptmenü PHONE auf die Funktionstaste (Anrufe)
- Wählen Sie in dem sich öffnenden Pop-up-Fenster die Anrufliste durch Antippen aus, aus der Sie eine Rufnummer auswählen möchten. Die entsprechende Liste wird angezeigt. Rufnummern, zu denen ein Eintrag im Telefonbuch existiert, werden mit dem entsprechenden Namen angezeigt.

Mit der Funktionstaste können Sie sich weitere Informationen zu der gespei cherten Rufnummer anzeigen lassen.

•In Abwesenheit) – zeigt eine Liste der an der Mobiltelefonvorbereitung nicht angenommenen Anrufe an.

•Gewählte) - zeigt eine Liste der Rufnummern an, zu denen versucht wurde, mit der Mobiltelefonvorbereitung eine Verbindung aufzubauen.

•Angenommene) – zeigt eine Liste der an der Mobiltelefonvorbereitung angenommenen Anrufe an.

Ist die Rufnummer aus einer Anrufliste im Telefonbuch gespeichert, wird an Stelle der Rufnummer der im Telefonbuch gespeicherte Name angezeigt.

Eingehende Anrufe die mit der Funktionstaste a abgelehnt wurden, werden in der Anrufliste der **angenommenen** Anrufe gespeichert.

Anruflisten sind immer einem Benutzerprofil zugeordnet und werden nur angezeigt, wenn die entsprechende SIM-Karte erneut mit der Mobiltelefonvorbereitung gekoppelt ist.

### **Kurzwahltasten**

Nach der ersten Kopplung mit der SIM-Karte Ihres Mobiltelefons sind, beim ersten Aufruf des Hauptmenüs *PHONE*, noch alle Kurzwahltasten unbelegt.

### **Freie Kurzwahltasten belegen**

- Tippen Sie kurz auf eine nicht belegte Kurzwahltaste, wird das Menü *Kurzwahl* zur Eingabe von Name und Telefonnummer geöffnet.
- –Tippen Sie auf die Funktionstaste (Name), wird eine Eingabemaske zur Vergabe eines Namens geöffnet.
- –Tippen Sie auf die Funktionstaste (Nummer), wird eine Maske zur Eingabe der Rufnummer geöffnet.
- –Tippen Sie auf die Funktionstaste (Anruflisten) oder (Telefonbuch), um eine Rufnummer aus der entsprechenden Liste für diese Kurzwahltaste zu übernehmen.
- –Tippen Sie auf die Funktionstaste (m), um die Eingaben in allen Eingabezeilen nach Bestätigung mit (OK) auf einmal zu löschen.
- – Haben Sie Ihre Eingaben in dem Menü *Kurzwahl* abgeschlossen, tippen Sie auf die Funktionstaste [OK].
- – Der eingegebene Name wird im Hauptmenü *PHONE* in der Kurzwahltaste angezeigt. Die Kurzwahltaste ist mit der eingegebenen Rufnummer hinterlegt.

### **Verbindung über Kurzwahltaste aufrufen**

 Tippen Sie kurz auf eine **belegte** Kurzwahltaste, wird die Verbindung zu der hinterlegten Rufnummer aufgebaut.

### **Belegte Kurzwahltasten bearbeiten**

– Soll die Belegung einer Kurzwahltaste geändert werden, halten Sie die entsprechende Kurzwahltaste gedrückt, bis das Menü *Kurzwahl* zur Bearbeitung geöffnet wird.

Die Belegung der Kurzwahltasten bleibt im Gerät gespeichert, wird aber erst wieder angezeigt, wenn die entsprechende SIM-Karte erneut mit der Mobiltelefonvorbereitung gekoppelt ist.

### **Kurzwahltaste**  Sprachmailbox

Auch für die Kurzwahltaste (Sprachmailbox) ist werkseitig noch keine Rufnummer hinterlegt, da diese vom jeweiligen Mobilfunkunternehmen und Land abhängt. Der Name für diese Kurzwahltaste ist jedoch vorgegeben und kann nicht verändert werden. Sie sollten hier die Nummer Ihrer Mailbox für das schnelle Abhören Ihrer Sprachnachrichten speichern.

### **Editierfeld: weitere Eingabemöglichkeiten**

 $\hat{\mathbf{\tau}}$  – wechselt von Groß- zu Kleinschreibung und umgekehrt

<sup>55</sup>»] – öffnet das Editierfeld für die Eingabe von Ziffern und Sonderzeichen. Die  $\overline{\text{S}}$  Taste wechselt zu [A-Z]. Tippen Sie auf [A-Z], um wieder zum Buchstaben-Editierfeld zu wechseln.

– Leertaste, zur Eingabe von Leerzeichen.

 $\triangleleft$  oder  $\triangleright$  – bewegen den Cursor in der Eingabezeile nach links oder rechts.

 – löscht Zeichen in der Eingabezeile, ab der Position des Cursors, von rechts nach links.

### **Telefongespräch**

Haben Sie den Verbindungsaufbau zu einer Rufnummer gestartet oder einen Anruf angenommen, wechselt das Hauptmenü *PHONE* in die Ansicht *Telefongespräch*.

### **Eingehender Telefonanruf**

- – Ein eingehender Telefonanruf wird im Display durch "**Eingehender Anruf**" und die Rufnummer des Anrufers angezeigt. Ist die Nummer des Anrufers im Telefonbuch gespeichert, wird an Stelle der Rufnummer der Name des Anrufers angezeigt.
- –Tippen Sie auf die Funktionstaste  $(\mathcal{O})$ , um den Anruf anzunehmen.
- –Tippen Sie auf die Funktionstaste ( $\Rightarrow$ ), um den Anruf abzuweisen.

### **Während eines Telefongesprächs**

- – Tippen Sie während eines Telefongesprächs auf die Funktionstaste  $\mathcal{O}$ , wird das aktuelle Gespräch auf "stumm" geschaltet (Anzeige: "**Anruf wird gehalten**"). Das Bedeutet, dass die Verbindung bestehen bleibt, während die Audioübertragung unterbrochen ist.
- –Tippen Sie erneut auf die Funktionstaste  $\mathcal{P}$ , kann das Gespräch fortgesetzt werden.
- Tippen Sie während eines Telefongesprächs auf die Funktionstaste , wird die Verbindung zu der aktuellen Rufnummer beendet und das Gerät wechselt in das Hauptmenü *PHONE*.

### **Zusätzlich ein weiteres Telefongespräch aufbauen**

- – Tippen Sie während eines Telefongesprächs auf die Funktionstaste  $\mathscr{P}$ ), um das aktuelle Gespräch auf "halten" zu setzen, wie oben beschrieben.
- – Wählen Sie eine neue Rufnummer oder wählen Sie eine gespeicherte Rufnummer aus.
- – Haben Sie ein zusätzliches Gespräch aufgebaut, können Sie zwischen beiden Teilnehmern wechseln ("makeln"), wie im Folgenden beschrieben.

### **"Anklopfen" und Wechseln zwischen zwei Teilnehmern (Makeln)**

- Werden Sie, während Sie ein Gespräch führen, angerufen, erscheint die Nummer oder der Name des Anrufers unterhalb des aktuellen Gesprächs im Display (Funktion: "Anklopfen").
- – Tippen Sie in der Zeile "**Eingehender Anruf**" auf die Funktionstaste , um den zweiten Anruf abzuweisen.
- Tippen Sie in der Zeile "**Eingehender Anruf**" auf die Funktionstaste  $\mathcal{O}$ , um den zweiten Anruf anzunehmen. Die Verbindung zum ersten Teilnehmer wird unterbrochen, aber nicht beendet (Anzeige: "**Anruf wird gehalten**").
- Tippen Sie auf die Funktionstaste in der Zeile "**Anruf wird gehalten**", wird das Gespräch mit diesem Teilnehmer fortgesetzt und der andere Teilnehmer wird "gehalten". So können Sie zwischen beiden Teilnehmern wechseln.
- Tippen Sie auf die Funktionstaste (∞), um die Verbindung zu der in dieser Zeile angezeigten Rufnummer zu beenden.

### **DTMF-Tastentöne**

Jeder Taste eines Telefons ist ein bestimmter DTMF (Dual-tone Multi Frequency = Tastenton) zugeordnet; DTMF-Tastentöne werden beispielsweise bei der Eingabe eines Passworts über das Telefon oder bei der Auswahl eines Mitarbeiters in einem "Call-Center" genutzt.

Wird während eines Gesprächs die Eingabe eines DTMF-Tastentons verlangt, öffnen Sie das Tastaturfeld durch Antippen der Funktionstaste unten links und folgen Sie den Anweisungen (beispielsweise: "Für ein persönliches Gespräch mit einem unserer Mitarbeiter, drücken Sie bitte die [3]").

Sie können einen längeren DTMF-Tastenton auch in Ihrem Mobiltelefon speichern. Wird während eines Gesprächs dann die Eingabe dieses DTMF-Tastentons verlangt, rufen Sie den entsprechenden Eintrag aus dem Telefonbuch auf, wie beschrieben.

Tippen Sie in der Eingabemaske auf die Funktionstaste (DTMF), wird die in der Eingabezeile angezeigte Zeichenfolge als DTMF-Tonfolge abgespielt.

### **22 Grundeinstellung**

Bitte beachten Sie, dass in einer DTMF-Tonfolge das Zeichen "+" nicht auftauchen darf, da dieses Zeichen die Einspielung eines DTMF-Tastentons unterbricht.

## **Stichwortverzeichnis**

### **A**

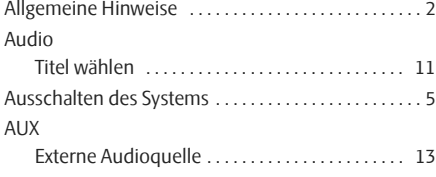

### **B**

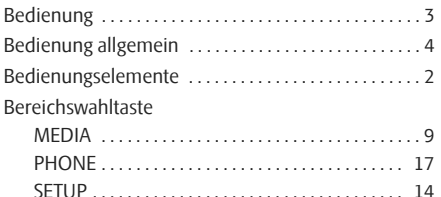

### **C**

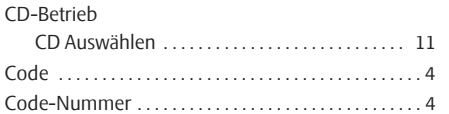

### **D**

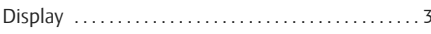

DTMF-Tastentöne . . . . . . . . . . . . . . . . . . . . . . . . . . . . 21 **K**

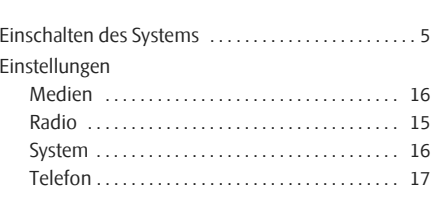

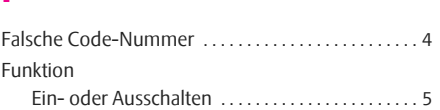

### **G**

**E**

**F**

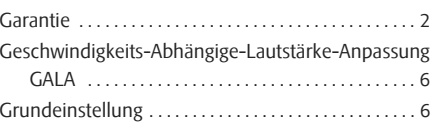

### **H**

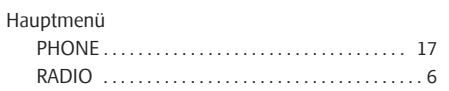

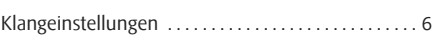

## **M**

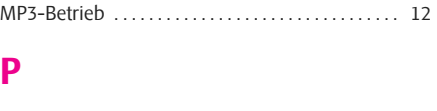

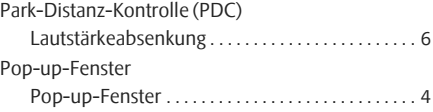

### **R**

#### RADIO

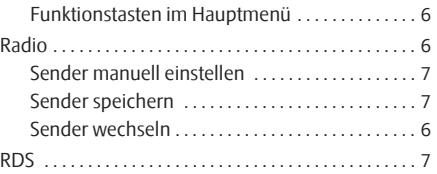

### **S**

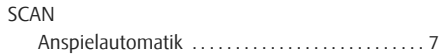

### **T**

### Telefon

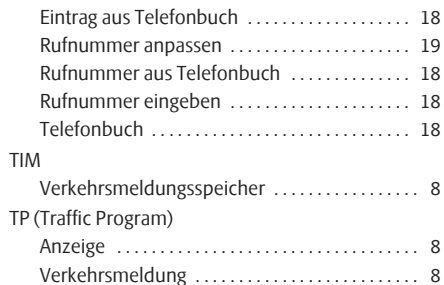

Die Škoda Auto arbeitet ständig an der Weiterentwicklung aller Typen und Modelle. Bitte haben Sie Verständnis dafür, dass deshalb jederzeit Änderungen des Lieferumfangs in Form, Ausstattung und Technik möglich sind. Aus den Angaben, Abbildungen und Beschreibungen dieser Betriebsanleitung können daher keine Ansprüche hergeleitet werden.

Nachdruck, Vervielfältigung, Übersetzung oder eine andere Nutzung dieses Werks, auch auszugsweise, ist ohne schriftliche Genehmigung der Škoda Auto nicht gestattet.

Alle Rechte nach dem Urheberrechtsgesetz bleiben der Škoda Auto ausdrücklich vorbehalten.

Änderungen dieses Werks vorbehalten.

Herausgegeben von: ŠKODA AUTO a.s.

© ŠKODA AUTO a.s. 2007

www.skoda-auto.com **Autorádio Bolero** Autorádio Bolero Superb německy 03.08 3T0 012 095